# **¿Cómo participar?Consulta** Pública

Argentina.gob.ar

Argentina unida

efatura de Gabinete de Ministros Araentina

Secretaría de **Innovación Pública**  Ministerio de Ambiento Argentina

# **1. INTRODUCCIÓN**

- A partir del día 18/10 hasta el 7/11 podés participar de la **Consulta pública temprana** del **proyecto costa afuera de "Prospección Sísmica 3D – ÁREA MLO\_122" de TULLOW** que se encuentra en evaluación por parte del Ministerio de Ambiente y Desarrollo Sostenible de la Nación.
- Para acceder a la consulta pública y participar, ingresá al siguiente enlace: [https://consultapublica.argentina.gob.ar/](https://consultapublica.argentina.gob.ar/pac100)
- Además, podés informarte sobre el proyecto y participar en la consulta ingresando a la información del proyecto en:

[https://www.argentina.gob.ar/ambiente/cambio-climat](https://www.argentina.gob.ar/ambiente/cambio-climatico/proyecto-tullow-mlo-122) [ico/proyecto-tullow-mlo-122](https://www.argentina.gob.ar/ambiente/cambio-climatico/proyecto-tullow-mlo-122).

- **● Si sólo querés informarte no es necesario que te registres en la plataforma. Si querés participar y realizar comentarios y observaciones, es necesario que te registres, en muy pocos pasos.**
- La consulta se encontrará abierta por **20 días.**

**Ministerio de Ambiente y Desarrollo Sostenible**

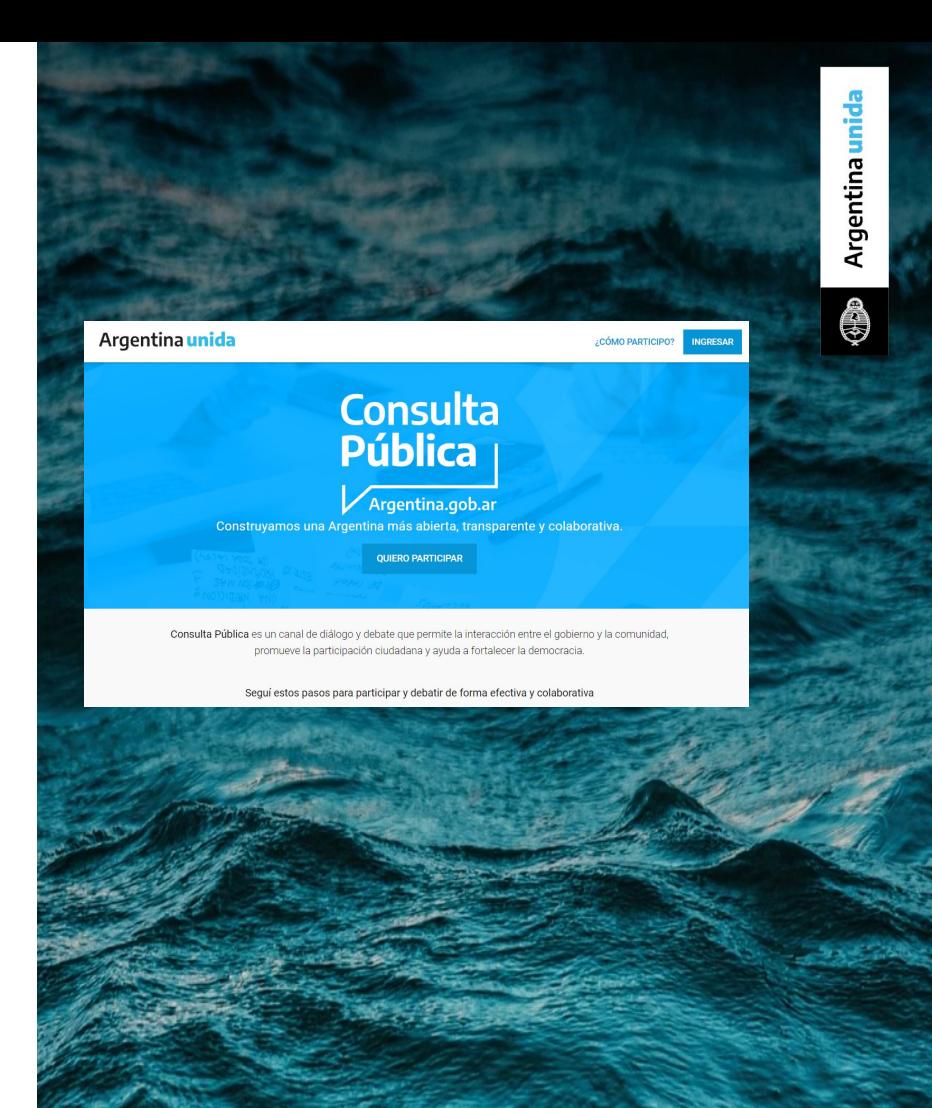

### **2. Para participar: crear un usuario**

- 1. Clickeá en la esquina superior derecha de la pantalla la opción "Ingresar".
- **2. Tenés dos opciones:** ingresar con tu usuario de "**Mi Argentina**" e ingresar directamente o elegir "**registrarse**". En el segundo caso, completa tus datos (nombre completo, mail y contraseña) y envía el formulario. Si perteneces a una organización de la sociedad civil y querés participar en representación, elegí esta segunda opción.

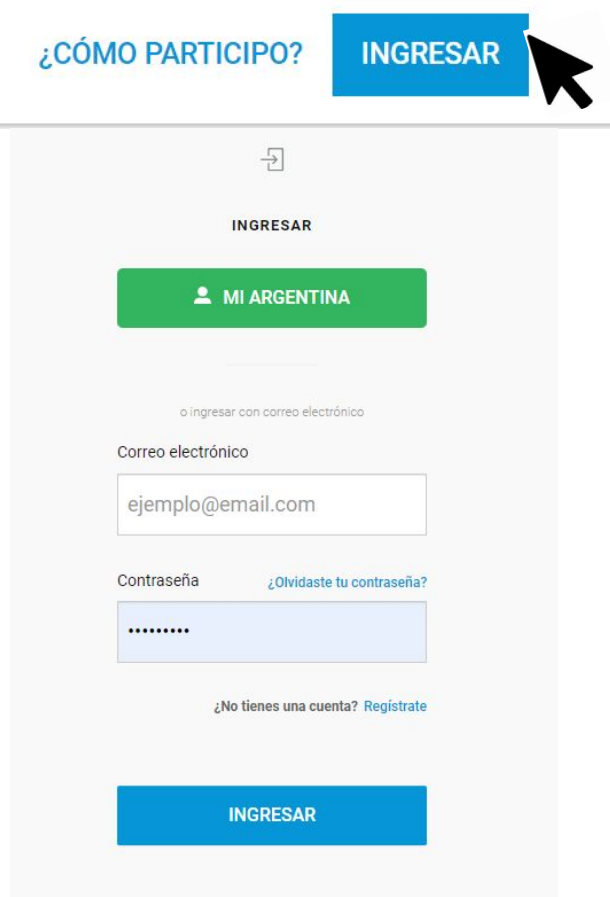

Argentina unida

INGRESAR **CÓMO PARTICIPO?** 

2.1. Si elegiste "registrarte" recibirás un mail de validación. Atención: el correo puede tardar unos minutos y recomendamos revisar la carpeta de spam. Si no lo recibís a la brevedad, pedí que te lo reenvien.

2.2. Hacé click en el enlace para confirmar tu correo. Una vez validado el mail, ¡podés participar!

2.3. Opcional: Una vez registrada/o, en la parte superior derecha de la pantalla aparecerá tu nombre de usuario. Con un clic sobre tu nombre, aparecerá un menú desplegable. En "Configuración", en caso de que quieras, podés definir tus datos personales (nombre, apellido) y cargar tu foto de perfil.

**Ministerio de Ambiente y Desarrollo Sostenible**

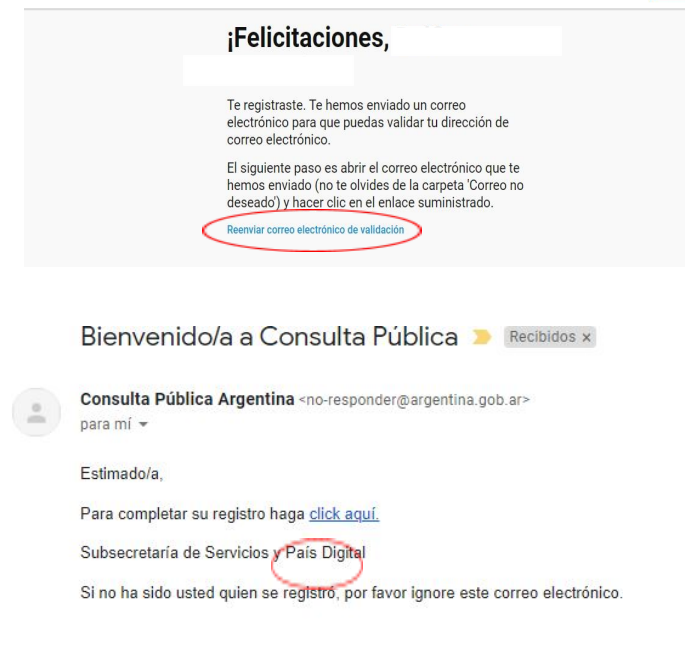

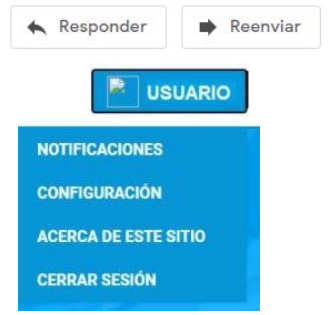

## **3. Estructura del sitio**

En Consulta Pública podrás encontrar el **proyecto costa afuera** listado de forma vertical. Debajo de la presentación de cada consulta, se encuentran los **3 ejes** que la componen (Descripción de la actividad, línea de base ambiental y social; Evaluación de Impactos, Plan de Gestión Ambiental e instancias de participación). Al acceder a ellos verás una breve descripción de cada tema, en los que podrás participar.

Al principio y al final de cada eje podés acceder a mayor información: [documento de divulgación](https://www.argentina.gob.ar/sites/default/files/2022/09/documento_de_divulgacion_.pdf) (Sintetiza el proyecto) y los contenidos del [estudio](https://www.argentina.gob.ar/sites/default/files/2022/09/parte_1-20220914t200718z-001.zip) [de impacto ambiental.](https://www.argentina.gob.ar/sites/default/files/2022/09/parte_1-20220914t200718z-001.zip)

**Ministerio de Ambiente y Desarrollo Sostenible**

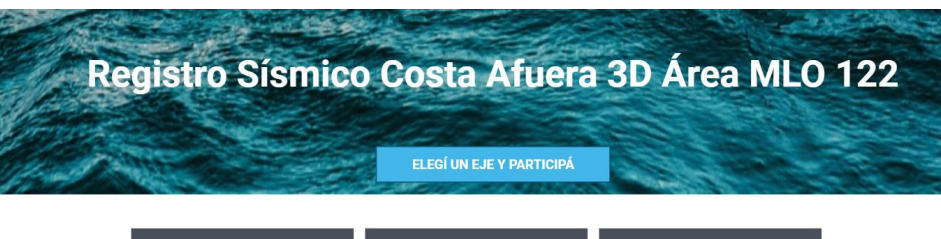

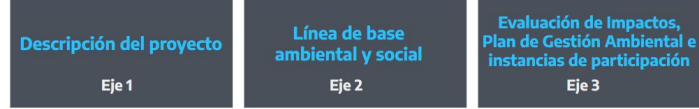

### **4. Foro de debate y comentarios**

**En cada eje publicado podés dejar tus aportes, completando el campo "comentarios", debajo de la misma.**

Además podés valorar positiva o negativamente los comentarios de otras personas, presionando "pulgar arriba/abajo", y contestar sus comentarios para debatir o aportar más información.

De acuerdo con los [Términos y Condiciones](https://www.google.com/url?q=https://consultapublica.argentina.gob.ar/ayuda/terminos-y-condiciones&sa=D&source=editors&ust=1665516405314831&usg=AOvVaw0daZ88PI-kvGCl75DgyKqc) de esta consulta pública, **el diálogo en la plataforma debe evitar afrentas a personas o instituciones.** 

**Ministerio de Ambiente y Desarrollo Sostenible** **Secretaría de Innovación Pública**

#### Roberto Rabello hace 3 meses

Para que el intercambio sea fructifero se necesita información precisa fácilmente accesible. Toda repartición, en todos los niveles debe tener una página web o blog fácilmente accesible, donde los comentarios de cualquier ciudadana/o queden registrados. Todos los ingresos y egresos se deben publicar al día. Lo mismo que los planes de trabajo y su ejecución. También debe estar toda la nómina de personal e inventario de bienes

 $107$ 

1 respuesta <

#### Carolina Mabel Oviedo hace 2 meses

Ecosistemas, se entiende por lugares de intercambio: abierto, con forestación y cuidado de los mismos. Por ese motivo deben ser utilizados esos espacios, para esclarecer diferentes enfoques. Lo importante es la primera escucha y el habla entre representantes de distintas disciplinas. Con miras a fortalecer el planeta. Partiendo de habitad, del lugar donde vivimos. Gracias de Córdoba

 $109$ 

 $2$  resourcestas

### **5. Otras herramientas**

En la plataforma hay otras maneras de participar que pueden ser complementadas por el foro de debate o no.

Vas a poder votar acerca de lo que se presenta en cada eje .

#### Eje 2: Línea de Base Ambiental

Autor: Ministerio de Ambiente y Desarrollo Sostenible

Antes de responder, se recomienda leer debajo. ¿Considerás adecuada la información sobre la línea de base del estudio?

Elegí la opción que más se ajuste a tu posición

O La información es muy clara y suficiente

O La información es clara y suficiente

O La información es adecuada pero me qustaría conocer más sobre ciertos aspectos

O La información es poco clara e insuficiente

 $\bigcirc$  La información no es adecuada

### **6. Compartir**

A la izquierda del texto de cada propuesta, tenés la opción de compartir por Facebook o por Twitter el link con la consulta para que tus contactos puedan sumarse y opinar.

Publicado 21 de enero 2021

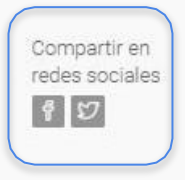

### Sección 1 - Definiciones estratégicas

#### Autor: Jefatura de Gabinete de Ministros

A partir de los talleres, encuestas y entrevistas realizadas con representantes de poderes Ejecutivo, Judicial, Legislativo, provincias, municipios, academia y organizaciones de la sociedad civil se elaboró una conceptualización de gobierno abierto y la visión del Plan Estratégico que aquí se comparten.

**Ministerio de Ambiente y Desarrollo Sostenible**